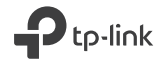

# **Hızlı Kurulum Kılavuzu**

Powerline Extender

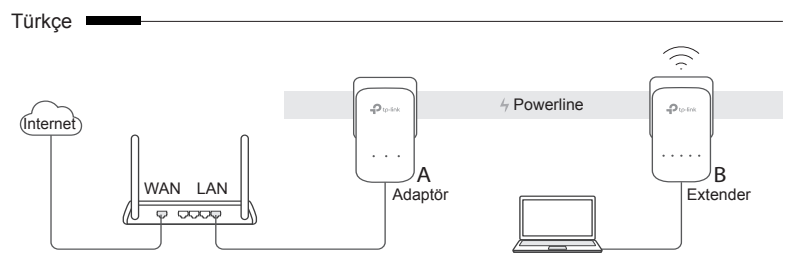

- 1. Ethernet kablosu kullanarak router'ınızın LAN portuna adaptörü bağlayınız.
- 2. Diğer duvar prizlerine yakın ve aynı elektrik tesisatında powerline cihazlarını takınız.
- 3. Powerline cihazlarını eşleştirin.
	- A. Powerline adaptördeki Pair butonuna 1 saniye basılı tutunuz. Power LED yanıp sönmeye başlayacaktır.
		- \* Power LED yanıp sönmezse, tekrar basınız.
	- B. 2 dakika içinde, diğer Powerline Extender'daki Pair butonuna 1 saniye basılı tutunuz. Power LED  $\bigcup$  yanıp sönmeye başlayacaktır. Powerline LED'i  $\widehat{\mathbb{G}}$

yanarsa, bitti demektir.

4. Powerline Extenderınızı kullanmak istediğiniz yere yerleştiriniz. Ürün etiketinde bulunan SSID ve şifreyi kullanarak Wi-Fi'ye bağlanabilirsiniz.

\* Yanıp sönen veya kırmızı bir Powerline LED'i  $\hat{m}$  zayıf sinyal gücünü gösterir ve bu durumda extender'ı farklı bir konuma taşıyınız.

5. Keyfini Sürün!

İpuçları: Mevcut powerline ağına daha fazla powerline cihazı ekleyebilirsiniz.

## **Uyarı**

- Powerline cihazlarını çoklu prizlere değil doğrudan duvar prizlerine takınız.
- Güç Soketli Powerline cihazları için, powerline cihazının entegre güç soketine çoklu prizi takınız.

## **Router'dan Extender'a Wi-Fi Ayarlarını Kopyala**

Router'ınız WPS destekliyorsa, router'ın Wi-Fi ayarlarını (SSID ve şifre) powerline extender'a otomatik olarak kopyalamak için aşağıdaki adımları takip ediniz.

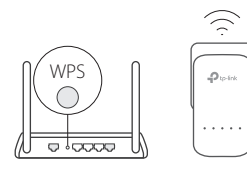

- 1. Powerline extender'ı router'ınızın yakınındaki bir duvar prizine takınız. Router'ınızdaki WPS butonuna basınız.
- 2. 2 dakika içinde, extender'daki Wi-Fi butonuna 1 saniye basılı tutunuz.
- 3. Extender'daki 2.4GHz Wi-Fi LED  $\widehat{\leq}$  ve 5GHz Wi-Fi LED  $\otimes$  3 sanive boyunca hızlı bir sekilde yanıp sönecek ve ardından sabitlenecektir.

\* Tek bantlı ürünler için 5GHz Kablosuz mevcut değildir. Çok-bantlı ürünler içindir, Powerline Extender aynı anda hem 2.4GHz hem de 5GHz varsayılan kablosuz ayarları kopyalar. Kopyalama işlemi başarısız olursa, router'ınız tek seferde sadece bir bandı klonlayabilir. Yardım için yönlendiricinizin kullanım kılavuzunu kontrol ediniz.

Dikkat: Kablosuz ayarlar ayrıca tpPLC uygulaması aracılığıyla veya powerline extender'ın web arayüzü aracılığıyla yapılandırılabilir. App Store ve Google Play'den veya QR kodu taratarak uygulamayı indirebilirsiniz.

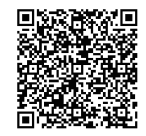

## **SSS (Sıkça Sorulan Sorular)**

#### S1. Powerline Extender'ımı nasıl resetleyebilirim?

C. Extender açıkken Reset düğmesine (bir delik ise bir iğne kullanın) tüm LED'ler kapanana kadar basılı tutun. Tüm LED'ler tekrar yanıp sönmeye başlayacak, böylece reset işlemi tamamlanacaktır.

### S2. Powerline ağımda Internet bağlantısı yoksa nasıl çözebilirim?

- C1. Tüm adaptörlerin ve extender'ların aynı elektrik hattında olduğundan emin olunuz.
- C2. Tüm Powerline LED'lerin  $\hat{u}$  yandığından emin olun. Eğer yanmıyorsa, adaptörlerini ve extender'ları yeniden eşleştirin.
- C3. Tüm donanım bağlantılarının doğru ve güvenli bir şekilde bağlı olduğundan emin olunuz.
- C4. Bilgisayarınızı, modem veya router'a doğrudan bağlayarak Internet bağlantınızı kontrol ediniz.

#### S3. Başarılı bir şekilde eşleştirilmiş bir extender'ı yeni konumuna taşıdıktan sonra bağlantı kurulamıyorsa ne yapabilirim?

- C1. Tüm powerline cihazlarının aynı elektrik hattında olduğundan emin olunuz.
- C2. Başka bir adaptör veya extender ile yeniden eşleştirin ve yeniden konumlandırmadan önce Power LED'in  $\hat{u}$  yandığından emin olunuz.
- C3. Powerline adaptörler veya extenderlardan herhangi birisi çamaşır makinesi, klima veya diğer elektrikli ev aletlerine çok yakın olması durumunda elektromanyetik girişime neden olur. Bu nedenle cihazları bu gibi ev aletlerinden uzakta çalıştırınız.

## **TP-Link Technologies Co., Ltd.**

Specifications are subject to change without notice. TP-Link is a registered trademark of TP-Link Technologies Co., Ltd. Other brands and product names are trademarks or registered trademarks of their respective holders.

No part of the specifications may be reproduced in any form or by any means or used to make any derivative such as translation, transformation, or adaptation without permission from TP-Link Technologies Co., Ltd. Copyright © 2017 TP-Link Technologies Co., Ltd. All rights reserved.

MADE IN CHINA

7106507905 REV2.0.2